# Mississippi Management and Reporting System

# **Department of Finance and Administration**

| MMRS Training Materials |                                                               |                           |
|-------------------------|---------------------------------------------------------------|---------------------------|
| 6009                    | How to Hire a Worker Within WIN                               | Revision Date: 09/18/2023 |
|                         | Without Contract – Board Member<br>(Travel and Per Diem Only) | Version: 11               |

# **Table of Contents**

| Travel and Per Diem Only                                                  | 3   |
|---------------------------------------------------------------------------|-----|
| Step 1 – Demographic Record                                               | 3   |
| Step 2 – Create WIN for Board Member(s)                                   | 5   |
| Step 3 - Hire Worker into WIN Without Contract (Board Members)            | 6   |
| Step 5 – Setup Tax Records for the Board Member                           | 8   |
| Federal Taxes                                                             | 8   |
| State Taxes                                                               | 9   |
| Step 6 – Request an "S" Vendor Number if the person is a new board member | .10 |
| Accounting Distribution for Board Member (BOA) or Travel (Per Diem)       | .11 |

# Travel and Per Diem Only

# Step 1 – Demographic Record

Check to determine if a demographic record exists for the board member. If not, enter the demographic information into SPAHRS

|    | Your Action                               | System Response                  |
|----|-------------------------------------------|----------------------------------|
| 1. | Choose EM (Employment) from the Main      | The Employment Menu will appear. |
|    | Menu and press ENTER.                     |                                  |
| 2. | Choose ME (Maintain Employee/Worker       | The Maintain Employee/Worker     |
|    | Information) from the Employment Menu and | Information Menu will appear.    |
|    | press ENTER.                              |                                  |
| 3. | Choose ED (Maintain Employee/Worker       | The Maintain Employee/Worker     |
|    | Demographics) from the Maintain           | Demographics screen will appear. |
|    | Employee/Worker Information Menu and      |                                  |
|    | press ENTER.                              |                                  |

|                                                                    | YROLL AND HUMAN RESOURCE SYSTEM 04/25/2017<br>nployee/worker Demographics 11:06 AM<br>2 more > |
|--------------------------------------------------------------------|------------------------------------------------------------------------------------------------|
| *Action: $=$ (A,B,C,D,M,P)                                         | Press PF3 to continue                                                                          |
| *SSN:<br>Last Name:<br>Middle Name:<br>Date of Birth:              | First Name: Suffix:<br>Maiden Name:                                                            |
| *Gender Code:<br>*EEO Change: _ Email:<br>Mailing Address: Street: | *Race Code: _                                                                                  |
| City:<br>Permanent Address: Street:                                | *State: Zip:                                                                                   |
| City:<br>Phone Numbers: Home:                                      | *State: Zip:<br>Other:                                                                         |
|                                                                    | 5PF6PF7PF8PF9PF10PF11PF12<br>te Hist Left Right Quit                                           |

|    | Your Action                                  | System Response                |
|----|----------------------------------------------|--------------------------------|
| 4. | Press F11 to access the second panel of this | The second screen will appear. |
|    | screen.                                      |                                |

| FMSAS23 PHV3 STATEWIDE PAYROLL AND HU<br>PHOMDM1D PHOMDM3M Contact Informati<br>< 1 more                                                                                                    |                                                                                                    |  |  |
|----------------------------------------------------------------------------------------------------|----------------------------------------------------------------------------------------------------|--|--|
| *Action: _ (A,B,C,D,M,P)<br>*SSN:<br>*Contact Type: *Relationsh<br>Name:<br>Address:                                                                                                    | SSN:                                                                                                    |  |  |
| City: *State:<br>Primary Phone: Ext: Othe                                                                                                    | Zip Code:<br>r Phone: Ext:                                                                                      |  |  |
| *Contact Type: *Relationsh<br>Name:<br>Address:                                                                                                    | SSN:                                                                                                    |  |  |
| City: *State:<br>Primary Phone: Ext: Othe                                                                                                    | Zip Code:<br>r Phone: Ext:                                                                                      |  |  |
| Direct Command:<br>Enter-PF1PF2PF3PF4PF5PF6PF<br>Help Main End Note Hist Bk                                                                                                    | 7PF8PF9PF10PF11PF12<br>wd Fwd Left Right Quit                                                                   |  |  |
| Your Action                                                                                                    | System Response                                                                                                 |  |  |
| 5. Press F11 to access the third panel of this screen.                                                                                                    |                                                                                                    |  |  |
| FMSAS23CISTATEWIDEPAYROLLANDHUMANRESOURCESYSTEM03/12/2013PHOMDM1DPHOMDM4MMiscellaneousInformation10:35AM< 2                                                                                                    |                                                                                                    |  |  |
| *Action: _ (A,B,C,D,M,P)                                                                                                    |                                                                                                    |  |  |
| *SSN:                                                                                                    |                                                                                                    |  |  |
| Permanent State Serv Status: _                                                                                                    | Termination Date:                                                                                               |  |  |
| From Date:                                                                                                    | To Date:                                                                                                    |  |  |
| Probationary Status: _<br>From Date:                                                                                                    | To Date:                                                                                                    |  |  |
| Veteran's Preference: _<br>Years of Education:                                                                                                    |                                                                                                    |  |  |
| Direct Command:                                                                                                    |                                                                                                    |  |  |
| Your Action                                                                                                    | System Response                                                                                                 |  |  |
| 6. Enter the following information.                                                                                                    | e je e martine per le comme de la comme de la comme de la comme de la comme de la comme de la comme de la comme |  |  |
| <ul> <li>Veteran's Preference: (1) Veteran who has been honorably discharged from the service with proof of service (DD214or equivalent);</li> <li>(2) Disabled veteran with proof of disability from Veterans' Administration and DD214; (3) Not Applicable.</li> </ul> |                                                                                                    |  |  |

# Step 2 – Create WIN for Board Member(s)

| Your ActionSystem Response1. Choose EM (Employment) from the Main<br>Menu and press ENTER.The Employment Menu will appear.2. Choose EE (Maintain Worker Within WIN)<br>from the Employment Menu and press<br>ENTER.The Maintain Worker Within WIN will appear.3. Choose WC (Maintain WIN Without Contract)<br>from the Maintain Worker Within WIN Menu<br>and press ENTER.The Maintain WIN Without Contract)<br>screen will appear.FMSAS23 PHV3<br>PHOMMP1D PHOMMP1MSTATEWIDE PAYROLL AND HUMAN RESOURCE SYSTEM<br>Maintain WIN without Contract03/12,<br>10:40                                                                                                    |  |  |
|----------------------------------------------------------------------------------------------------|--|--|
| Menu and press ENTER.       The Maintain Worker Within WIN)         from the Employment Menu and press       The Maintain Worker Within WIN Menu         Structure       The Maintain Worker Within WIN Menu         Structure       The Maintain WIN Without Contract)         from the Maintain Worker Within WIN Menu       The Maintain WIN Without Contract         and press ENTER.       The Maintain WIN Without Contract         FMSAS23       PHV3         STATEWIDE       PAYROLL AND HUMAN RESOURCE SYSTEM       03/12, 10:40                                                                                                    |  |  |
| 2. Choose EE (Maintain Worker Within WIN)<br>from the Employment Menu and press<br>ENTER.       The Maintain Worker Within WIN Menu<br>will appear.         3. Choose WC (Maintain WIN Without Contract)<br>from the Maintain Worker Within WIN Menu<br>and press ENTER.       The Maintain WIN Without Contract<br>screen will appear.         FMSAS23 PHV3<br>PHOMMP1D PHOMMP1M       STATEWIDE PAYROLL AND HUMAN RESOURCE SYSTEM<br>Maintain WIN without Contract       03/12,<br>10:40                                                                                                    |  |  |
| from the Employment Menu and press<br>ENTER.will appear.3. Choose WC (Maintain WIN Without Contract)<br>from the Maintain Worker Within WIN Menu<br>and press ENTER.The Maintain WIN Without Contract<br>screen will appear.FMSAS23 PHV3<br>PHOMMP1D PHOMMP1MSTATEWIDE PAYROLL AND HUMAN RESOURCE SYSTEM<br>Maintain WIN Without Contract03/12,<br>10:40                                                                                                    |  |  |
| from the Employment Menu and press<br>ENTER.will appear.3. Choose WC (Maintain WIN Without Contract)<br>from the Maintain Worker Within WIN Menu<br>and press ENTER.The Maintain WIN Without Contract<br>screen will appear.FMSAS23 PHV3<br>PHOMMP1D PHOMMP1MSTATEWIDE PAYROLL AND HUMAN RESOURCE SYSTEM<br>Maintain WIN Without Contract03/12,<br>                                                                                                    |  |  |
| ENTER.       Image: State of the state of the state of t |  |  |
| 3. Choose WC (Maintain WIN Without Contract) from the Maintain Worker Within WIN Menu and press ENTER.       The Maintain WIN Without Contract screen will appear.         FMSAS23 PHV3 PHOMMP1D PHOMMP1M       STATEWIDE PAYROLL AND HUMAN RESOURCE SYSTEM 03/12, 10:40                                                                                                    |  |  |
| from the Maintain Worker Within WIN Menu<br>and press ENTER.screen will appear.FMSAS23PHV3STATEWIDE PAYROLL AND HUMAN RESOURCE SYSTEM<br>Maintain WIN Without Contract03/12,<br>10:40                                                                                                    |  |  |
| and press ENTER.<br>FMSAS23 PHV3 STATEWIDE PAYROLL AND HUMAN RESOURCE SYSTEM 03/12,<br>PHOMMP1D PHOMMP1M Maintain WIN Without Contract 10:40                                                                                                    |  |  |
| FMSAS23PHV3STATEWIDEPAYROLLANDHUMANRESOURCESYSTEM03/12,PHOMMP1DPHOMMP1MMaintainWINWithoutContract10:40                                                                                                    |  |  |
| PHOMMP1D PHOMMP1MMaintain WIN Without Contract10:40                                                                                                    |  |  |
| PHOMMP1D PHOMMP1MMaintain WIN Without Contract10:40                                                                                                    |  |  |
| Action: _ (A,C,D,M,N,P)                                                                                                    |  |  |
| Action: $_{=}$ (A,C,D,M,N,P)                                                                                                    |  |  |
|                                                                                                    |  |  |
| *Agency #:                                                                                                    |  |  |
| *WIN: Approval: _                                                                                                    |  |  |
|                                                                                                    |  |  |
| *WIN Service Type:<br>SSN: Contract#:                                                                                                    |  |  |
| SSN: Contract#:<br>*Wcomp Class:                                                                                                    |  |  |
| *Schedule:                                                                                                    |  |  |
| *FLSA Status: _                                                                                                    |  |  |
| Geo. Location: *Extra Hrs:                                                                                                    |  |  |
| * Pay Frequency:                                                                                                    |  |  |
| WIN End Date: Warrant Sort Details:                                                                                                    |  |  |
| *Retirement Pgm: *PERS PIN Code:                                                                                                    |  |  |
| Trans Eff Dt: Transmit for Approval: _                                                                                                    |  |  |
| Direct Command:                                                                                                    |  |  |
| Enter-PF1PF2PF3PF4PF5PF6PF7PF8PF9PF10PF11PF                                                                                                    |  |  |
| Help Main End Note Hist Qu                                                                                                    |  |  |
|                                                                                                    |  |  |
| Your Action System Response                                                                                                    |  |  |

|    | Your Action                                                                       | System Response |
|----|-----------------------------------------------------------------------------------|-----------------|
| 4. | Enter the following information:                                                  |                 |
|    | Action: Enter "A"                                                                 |                 |
|    | *Agency #: Enter the four digit agency<br>number.                                 |                 |
| 5. | Press Enter.                                                                      |                 |
| 6. | Enter the following information:                                                  |                 |
|    | *WIN: Assigned by SPAHRS once Enter is<br>pressed;                                |                 |
|    | *WIN Service Type: Enter BOA<br>(Board/Comm Mmbrs).<br>*Wcomp Class: Leave blank. |                 |
|    | SSN: Leave Blank.                                                                 |                 |
|    | Contract #: Leave Blank.                                                          |                 |
|    | *Schedule: Enter a positive reporting schedule.                                   |                 |

|    | Your Action                                                                                                    | System Response                                     |
|----|----------------------------------------------------------------------------------------------------|-----------------------------------------------------|
|    | Continue entering the following information:                                                                                                    |                                                     |
|    | <ul> <li>*FLSA: Enter code E (Exempt).<br/>Geo Location: Use at agency's discretion.</li> <li>*Pay Method: Enter H (Hourly).</li> <li>*Extra Hrs: Enter E2 (Exempt from FLSA, 7<br/>Day, Agency = Pay, FLSA = N/A).</li> <li>*Pay Frequency: Enter T (Travel), unless<br/>authorized for a monthly salary, in which<br/>case enter an M.</li> <li>WIN End Date: Leave blank.</li> <li>Warrant Sort Details: Leave blank.</li> <li>*Retirement Pgm: Leave blank, unless the<br/>worker is a Rehired Retiree, then enter the<br/>code RETIR.</li> <li>*PERS PIN Code: Will default to 0000 (Non-<br/>Participating PIN/WIN. If Board Member is<br/>a Rehired Retiree, enter the code 0010</li> <li>Trans Eff Dt: Enter the date the WIN will<br/>become effective (MM DD YYYY).</li> <li>Transmit for Approval: Enter Yes.</li> </ul> |                                                     |
| 7. | Press Enter.                                                                                                    | The system will display the following               |
|    | Remember the new WIN number to use to Hire Worker into the BOA WIN.                                                                                                    | message:<br>WIN W-AAAA-XXXX-P added<br>successfully |

# Step 3 - Hire Worker into WIN Without Contract (Board Members)

| Your Action                                    | System Response                          |
|------------------------------------------------|------------------------------------------|
| 1. Choose <b>EM</b> (Employment) from the Main | The Employment Menu will appear.         |
| Menu and press ENTER.                          |                                          |
| 2. Choose <b>EE</b> (Maintain Worker Within    | The Maintain Worker Within WIN Menu will |
| WIN) from the Employment Menu and              | appear.                                  |
| press ENTER.                                   |                                          |
| 3. Choose <b>EO</b> (Hire Within WIN Without   | The Hire Within WIN Without Contract     |
| Contract) from the Maintain Worker             | screen will appear.                      |
| Within WIN Menu and press ENTER.               |                                          |

| PHFNC10 PHVC STATEWIDE PAYROLL AND HUMAN RESOURCE SYSTEM 08                                                                                                    | /02/2018 |
|----------------------------------------------------------------------------------------------------|----------|
| PHOMHWPD PHOMHWPM Hire Within WIN Without Contract 1                                                                                                    | 2:39 PM  |
| *Action: _ (A,B,C,D,M,P)<br>*Agency: *SSN:<br>*WIN:                                                                                                    |          |
| Requested Effective Date: Approval:                                                                                                    |          |
| *Wcomp Class:<br>*Schedule: *FLSA Status:<br>Pay Frequency:<br>Pay Method: *Extra Hrs:<br>Geo Location:<br>WIN Hire Date:<br>*New Hire Reason: HEWWIN<br>Expected End Date: |          |
| *Retirement Pgm: *PERS PIN Code:                                                                                                    |          |
| Hourly Rate Weekly Rate Monthly Rate<br>*Proposed Salary:                                                                                                    |          |
| Transmit for Approval: _                                                                                                    |          |
| Direct Command:                                                                                                    |          |
| Enter-PF1PF2PF3PF4PF5PF6PF7PF8PF9PF10PF11-                                                                                                    |          |
| Help Main End Note                                                                                                    | Quit     |

|    | Your Action                                                                                                    | System Response                                        |
|----|----------------------------------------------------------------------------------------------------|--------------------------------------------------------|
| 4. | Enter the following information:                                                                                                    |                                                        |
|    | <ul> <li>Action: Enter "A"</li> <li>*Agency #: Enter the four digit agency number.</li> <li>SSN: Enter the SSN of the Board Member.</li> <li>*WIN: Enter the WIN number assigned by the system in Step #2 above.</li> </ul>                                                                                                    |                                                        |
| 5. | Press Enter.                                                                                                    |                                                        |
| 6. | Enter the following information:                                                                                                    |                                                        |
| 7  | <ul> <li>WIN Hire Date: Enter hire date (MM DD YYYY).</li> <li>*New Hire Reason: "HEWWIN" is system-generated (no action required by user).</li> <li>Expected End Date: Enter expected end date if applicable (MM DD YYY)</li> <li>Proposed Salary: Leave all three rates blank.</li> <li>Transmit for Approval: Enter Yes.</li> </ul> |                                                        |
| 7. | Press Enter.                                                                                                    | The Eligibility Information screen appear will appear. |

| FMSAS23 PHV3<br>PHOMDM4D PHOMDMF                                                                                                    | M Maintain Empl                                                                                                    |                                      | MAN RESOURCE SYSTEM<br>Ker Eligibility Info | 03/12/2013<br>10:22 AM<br>1 more > |
|----------------------------------------------------------------------------------------------------|----------------------------------------------------------------------------------------------------|--------------------------------------|---------------------------------------------|------------------------------------|
| *Action: _ (A,C,<br>*Agency: *                                                                                                    |                                                                                                    |                                      | Press PF                                    | 3 to continue                      |
| P/W PIN/WIN P<br>Ind Nbr Hi<br>                                                                                                    | IN/WIN PIN/WIN<br>re Date Term Date<br>                                                                                                    | *Eligibi<br>                         | lity Sequence Nbr                           |                                    |
| = == =                                                                                                    |                                                                                                    | $\equiv$                             |                                             |                                    |
| Agency Hire Dat<br>Agency Term Dat<br>I9/E-Verify Sta                                                                                                    | e:                                                                                                    | From:                                | e Status:<br>To:<br>tion Date:              |                                    |
| Last Upd Date/T<br>Direct Command:                                                                                                    |                                                                                                    | - 956 95                             | Last Upd UserId:<br>7PF8PF9PF10             | DE11DE12                           |
|                                                                                                    | End Note                                                                                                    |                                      | Left                                        |                                    |
| Help Main                                                                                                    | End Note                                                                                                    |                                      | Left                                        | Right Quit                         |
| Help Main                                                                                                    | End Note                                                                                                    |                                      |                                             | Right Quit                         |
| Help Main<br>Y<br>8. Enter the follow<br>*Eligibility Sea<br>sequence nu<br>or Committee                                                                     | End       Note         Your Action       Note         Wing information:       Note         quence Nbr:       Enter elig         Imber that applies:       15 i         e Member or       16 if PER                                                                            | Hist<br>gibility<br>if Board         | Left                                        | Right Quit                         |
| Help Main<br>Y<br>8. Enter the follow<br>*Eligibility Sec<br>sequence nu<br>or Committee<br>Legislative B                                                    | End       Note         Your Action       Note         wing information:       Note         quence Nbr:       Enter elig         umber that applies:       15 i         e Member or       16 if PER         coard member.       Note                                           | gibility<br>f Board<br>S or          | Left                                        | Right Quit                         |
| Help Main<br>Y<br>8. Enter the follow<br>*Eligibility Sea<br>sequence nu<br>or Committee<br>Legislative B<br>I9/E-Verify Sta<br>Transaction D                | End       Note         Your Action       Note         Wing information:       Note         quence Nbr:       Enter elig         Imber that applies:       15 i         e Member or       16 if PER                                                                            | gibility<br>of Board<br>S or<br>M DD | Left<br>System Respon                       | Right Quit                         |
| Help Main<br>Y<br>8. Enter the follow<br>*Eligibility Sea<br>sequence nu<br>or Committee<br>Legislative B<br>I9/E-Verify Sta<br>Transaction D<br>YYYY) the B | End       Note         Your Action       Wing information:         wing information:       Important applies: 15 in the second member or 16 if PER second member.         atus:       Enter Yes or No.         Date:       Enter the date (No.         index Member was hired | gibility<br>of Board<br>S or<br>M DD | Left                                        | Right Quit                         |

 AAAA added successfully

 10. Press F3 to continue (back to the "Hire Within WIN Without Contract" screen).

### Step 5 – Setup Tax Records for the Board Member

#### Federal Taxes

|    | Your Action                                                                                             | System Response                                    |
|----|----------------------------------------------------------------------------------------------------|----------------------------------------------------|
| 1. | Choose <b>EM</b> (Employment) from the Main<br>Menu and press ENTER.                                    | The Employment Menu will appear.                   |
| 2. | Choose <b>MP (</b> Maintain Payroll Information)<br>from the Employment Menu and press<br>ENTER.        | The Maintain Payroll Information Menu will appear. |
| 3. | Choose <b>FT</b> (Maintain Federal Taxes) from<br>Maintain Payroll Information Menu and press<br>ENTER. | The Maintain Federal Taxes screen will appear.     |

| FMSAS23PHV3STATEWIDEPAYROLLANDHUMANRESOURCESYSTEMPHOMTX1DPHOMTX1MMaintainFederalTaxes                                                                                                    | 03/12/2013<br>12:35 PM |
|----------------------------------------------------------------------------------------------------|------------------------|
| *Action: _ (A,B,C,D,M,P)                                                                                                    |                        |
| *Agency: *SSN:<br>Tax Id:<br>Effective Date:                                                                                                    |                        |
| Fed Tax: I9/E-Verify Status:EIC:Earned Income Credit:Form W4 Submitted:*EIC Filing Status:Tax Exempt Indicator:Expiration Date:IRS Audit Indicator:FICA:Number of Allowances:Medicare Wages Trans:Additional Amount:Curr Medicare Rate:*Filing Status:OASDI Wages Trans:Expiration Date:Tax Exempt Ind:Expiration Date:Tax Exempt Ind:Expiration Date:Expiration Date: |                        |
| Direct Command:                                                                                                    |                        |
| Enter-PF1PF2PF3PF4PF5PF6PF7PF8PF9PF10                                                                                                    |                        |
| Help Main End Note Hist                                                                                                    | Quit                   |

|    | Your Action                                       | System Response                                                             |
|----|---------------------------------------------------|-----------------------------------------------------------------------------|
| 4. | Enter the following information:                  |                                                                             |
|    | Action: Enter "A"                                 |                                                                             |
|    | *Agency #: Enter the four digit agency<br>number. |                                                                             |
|    | <b>SSN:</b> Enter the SSN of the Board Member.    |                                                                             |
|    | Effective Date: Enter the date the Board          |                                                                             |
|    | Member was hired into the WIN.                    |                                                                             |
| 5. | Press Enter.                                      | The system will display the following message:                              |
|    |                                                   | Specific Taxes F- XXXXXXXXXXXXX<br>AAAA-MCARE-XXXXXX added<br>successfully. |

# State Taxes

|    | Your Action                                 | System Response                       |
|----|---------------------------------------------|---------------------------------------|
| 1. | Choose EM (Employment) from the Main        | The Employment Menu will appear.      |
|    | Menu and press ENTER.                       |                                       |
| 2. | Choose MP (Maintain Payroll Information)    | The Maintain Payroll Information Menu |
|    | from the Employment Menu and press          | will appear.                          |
|    | ENTER.                                      |                                       |
| 3. | Choose MS (Maintain State Tax) from         | The Maintain State Tax screen will    |
|    | Maintain Payroll Information Menu and press | appear.                               |
|    | ENTER.                                      |                                       |

| FMSAS23 PHV3 STATEWIDE PAYROLL AND HI                                                                                                    | JMAN RESOURCE SYSTEM 03/12/2013 |
|----------------------------------------------------------------------------------------------------|---------------------------------|
| PHOMTX2D PHOMTX2M Maintain St                                                                                                    |                                 |
| *Action: _ (A,B,C,D,M,P)                                                                                                    |                                 |
| *Agency: *SSN:<br>Tax Id:<br>Effective Date:                                                                                                    |                                 |
| Tax Code: MSIT Missis<br>State Tax Form Submitted: _<br>Tax Exempt Indicator:<br>Exempt Amount Claimed:<br>Dependent Exemption Amt:<br>Age/Blindness Exemption Amt:<br>Total Exemption Amt:<br>Additional Withholding Amt:<br>*Filing Status: _<br>Expiration Date: | ssippi State Tax                |
| Direct Command:<br>Enter-PF1PF2PF3PF4PF5PF6PF                                                                                                    |                                 |
| Help Main End Note Hist                                                                                                    |                                 |
|                                                                                                    |                                 |
| Your Action                                                                                                    | System Response                 |
| 4. Enter the following information:                                                                                                    |                                 |
| Action: Enter "A"<br>*Agency #: Enter the four digit agency<br>number.                                                                                                    |                                 |
| <b>SSN:</b> Enter the SSN of the Board Member.                                                                                                    |                                 |

| Member was hired into the WIN. |                                                                                                    |
|--------------------------------|----------------------------------------------------------------------------------------------------|
| 5. Press Enter.                | The system will display the following<br>message:<br>Specific Taxes S-XXXXXXXXXXXX-<br>AAAA-MSIT-XXXXXXX added<br>successfully |
| 1                              |                                                                                                    |

#### Step 6 – Request an "<u>S</u>" Vendor Number if the person is a new board member.

- Complete the Vendor File Maintenance Form (see link below).
   Specify on the form that the request is for a Board Member.
- 3. Request that the board member's PID number be used as the "S" vendor number; supply the PID number.
- 4. Submit the request and the Form W4-9 to Vendor Services at OFMMagic@dfa.ms.gov.

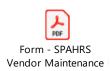

### Accounting Distribution for Board Member (BOA) or Travel (Per Diem)

Before payroll can be processed, each WIN must have an established WIN Account Distribution reflecting the appropriate accounting codes to post an accounting transaction. Before payments can be made on a worker without contract, such as Board Member (BOA) and Travel (Per Diem) WINs, a default accounting distribution must be created for a worker. Accounting distributions enable SPAHRS expenditures to be charged to one or multiple funding sources.

| Your Action                                                                                                    | System Response                                                                                                    |
|----------------------------------------------------------------------------------------------------|----------------------------------------------------------------------------------------------------|
| <ol> <li>Choose MC (Manage Contracts) from the<br/>Main Menu and press ENTER.</li> </ol>                                                                                                    | The Manage Contracts Menu will appear.                                                                                                    |
| <ol> <li>Choose CW (Contract WIN Menu) from the<br/>Manage Contracts Menu and Press ENTER.</li> </ol>                                                                                                    | The Contract WIN Menu will appear.                                                                                                    |
| <ol> <li>Choose CD (Maintain WIN Account<br/>Distribution) from the Contract WIN Menu,<br/>OR from the Main Menu on the Direct<br/>Command line type MWAD (Maintain WIN<br/>Account Distribution) and press ENTER.</li> <li>Note: An alternate path to access this screen</li> </ol> | The Maintain WIN Account Distribution screen will appear.                                                                                                    |
| is <b>PA-GS-MD-CD</b> .                                                                                                    |                                                                                                    |
| PHFNC10 PHVE STATEWIDE PAYROLL AND H<br>PHPSDE2D PHPSDE2M Maintain WIN Accou<br>*Action: _ (A,C,D,M,N,P)<br>*Agency:<br>WIN#:<br>Start Date:                                                                                                    |                                                                                                    |
| of<br>*F *Sb*Rptg*Project<br>Ln Pgm S*Fund*Actv*Org Org Cat Number *Lo<br>1                                                                                                    | Sb       Percent         ac Obj*Agcy-1*Agcy-2*Agcy-3 Dist       Dist         ac acceleration and acceleration and acceleration |
| Copy (Y/N): Paste (Y/N):<br>Direct Command:                                                                                                    | Approval: N                                                                                                    |
| Enter-PF1PF2PF3PF4PF5PF6P                                                                                                    | F7PF8PF9PF10PF11PF12                                                                                                    |
|                                                                                                    | kwd Fwd Quit                                                                                                    |

|    | Your Action                                                                  | System Response |
|----|------------------------------------------------------------------------------|-----------------|
| 4. | Choose Add for the action and enter the                                      |                 |
|    | following information:                                                       |                 |
|    | 5                                                                            |                 |
|    | *Agency: Enter the 4-digit SPAHRS agency                                     |                 |
|    | code xxxx.                                                                   |                 |
|    | Budget Fiscal Year: Enter the budget fiscal                                  |                 |
|    | year (yyyy) for the default schedule being                                   |                 |
|    | established.                                                                 |                 |
|    | WIN #: Enter the WIN number.                                                 |                 |
|    | Last Distributed: The system populates the                                   |                 |
|    | date of the last distribution for this worker.                               |                 |
|    | <b>Note</b> : Once a last distributed date has                               |                 |
|    | been posted, the only field on this screen                                   |                 |
|    | that may be modified is the End Date.                                        |                 |
|    | Start Date: Enter the start date of the                                      |                 |
| _  | distribution in MM DD YYYY format.                                           |                 |
| 5. | Press Enter.                                                                 |                 |
| 6. | Enter the following information:                                             |                 |
|    | End Date: Enter the end date for the                                         |                 |
|    | distribution in MM DD YYYY format. The                                       |                 |
|    | end date may be any time within the current                                  |                 |
|    | fiscal year or future-dated into successive                                  |                 |
|    | fiscal years. If the end date is after 6/30 of                               |                 |
|    | the current budget fiscal year, the system                                   |                 |
|    | will roll this table over to the next budget                                 |                 |
|    | fiscal year. Note: If the distribution is                                    |                 |
|    | related to a grant, the end date should be                                   |                 |
|    | equal to the grant expiration date, or the                                   |                 |
|    | last day that payment or accounting                                          |                 |
|    | adjustments can be made to the grant.                                        |                 |
|    | Note: Yes indicates that notes have been                                     |                 |
|    | attached to this record; to view, press PF5.                                 |                 |
|    | Copy: The system defaults to No. Enter Yes                                   |                 |
|    | to copy all entries on this screen to another                                |                 |
|    | position.                                                                    |                 |
|    | Paste: The system defaults to No. Enter Yes                                  |                 |
|    | to paste entries from a previous screen.                                     |                 |
|    | Approval: Enter Yes to request approval.                                     |                 |
|    | The entry will change to <b>A</b> pproved when the                           |                 |
|    | default distribution has been approved. The                                  |                 |
|    | system defaults to <b>N</b> o, meaning the request                           |                 |
|    | is not to be sent for approval. <b>Pgm</b> : Enter the two-digit SPB program |                 |
|    | number.                                                                      |                 |
|    | *FS: Enter Federal, General or Other to                                      |                 |
|    | indicate the funding source.                                                 |                 |
| L  |                                                                              | L               |

| Your Action                                                                                                    | System Response                                         |
|----------------------------------------------------------------------------------------------------|---------------------------------------------------------|
| 7. Continue to enter the WIN Accounting<br>information                                                                                                    |                                                         |
| <ul> <li>*Fund: Enter the four-digit fund code.</li> <li>*Actv: Enter the four-digit activity code.</li> <li>*Org: Enter the four-digit organization code.</li> <li>*Sb Org: Enter the two-digit sub-organization code if applicable.</li> <li>*Rptg Cat: Enter the four-digit reporting category code if applicable.</li> <li>*Project Number: Enter the eight-digit project number if applicable.</li> <li>*Loc: Enter the location code if desired.</li> <li>Sb Obj: Enter the two-digit sub-object code if applicable.</li> <li>*Agcy – 1, Agcy – 2, Agcy – 3: Enter an agency-defined code in any or all fields if desired.</li> <li>Percent Dist: Enter the percentage of the cost to be posted to the codes defined on this line.</li> <li>Enter additional accounting lines as necessary.</li> <li>Save With Errors: The system defaults to No. Enter Yes, if you choose to save the record with errors.</li> <li>Total Percent: The system sums this column.</li> </ul> |                                                         |
| Note: The total must equal 100%.                                                                                                    |                                                         |
| 8. Press ENTER when all information has been added.                                                                                                    | The following message is displayed:                     |
|                                                                                                    | Date Effective Account Distribution added successfully. |